# **Total Sky Imager** 設計比賽 **全域觀天儀 Design Competition**

**http://www.cs.hku.hk/~sky/**

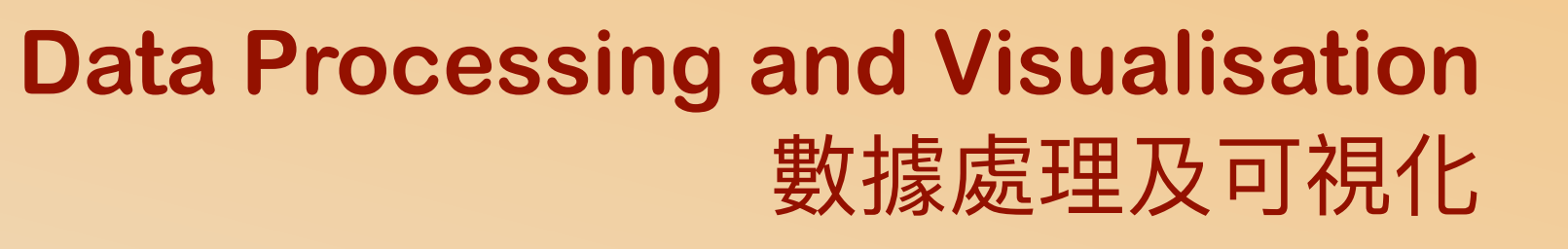

**Dr. YIP Chi Lap [Beta] Faculty of Engineering, HKU**  香港⼤學⼯程學院 葉志立博⼠

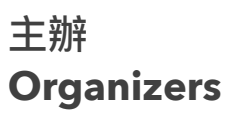

**Faculty of Engineering** 格明魂 THE UNIVERSITY OF HONG KONG

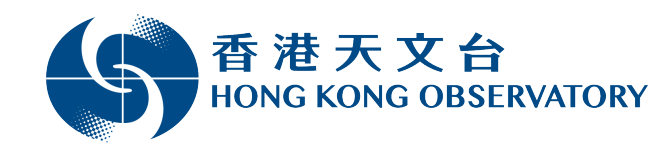

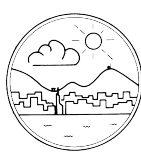

香港氣象學會 Hong Kong Meteorological Society

支持單位 **Supporting Organizations**

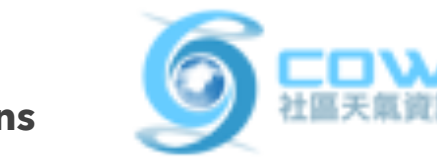

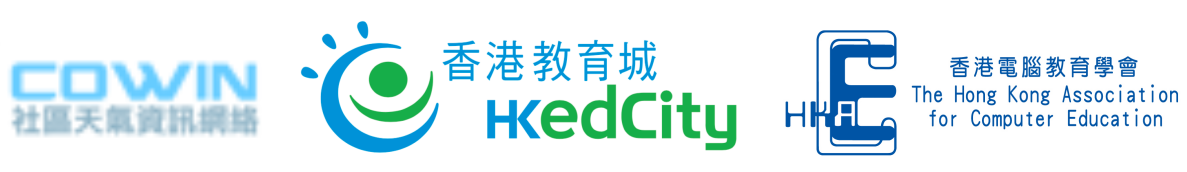

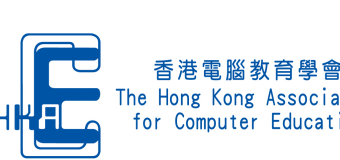

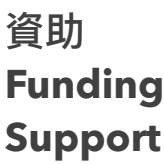

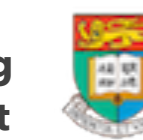

The University of Hong Kong Knowledge Exchange

# Data Processing and Visualisation 數據處理及可視化

Information is beautiful 資料的美

#### What to do in the competition?

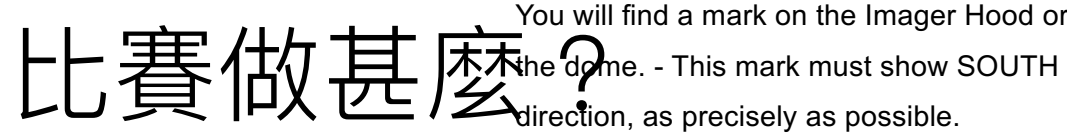

direction, as precisely as possible.

You will find a mark on the Imager Hood or near Fix position of rod mounting footer by tightening

the three M3 screws.

In case of later service the footer shall remain

Use a precision compass to identify SOUTH

direction. Align ASI-16 imager by rotating the

on the rod. Imager shall be removed by unloose M8 screws, only. Therefore, no further re-

✦ Familiarise yourselves with the requirements! rod mounting footer. alignment will be required!

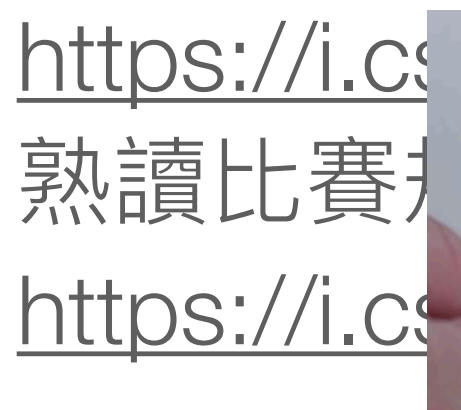

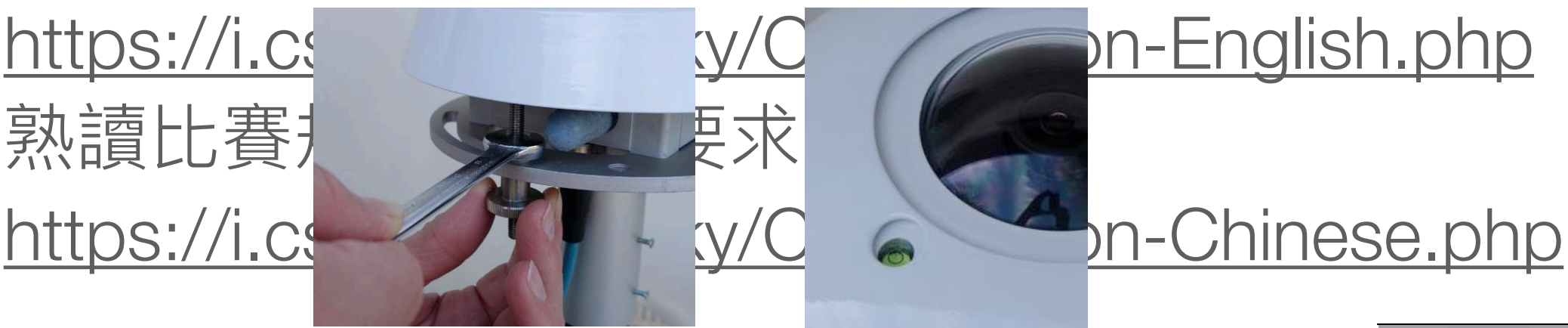

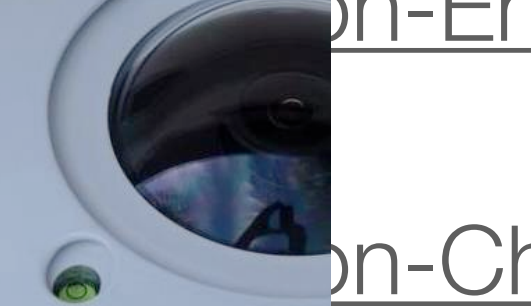

← Design ant of the diversity of the selling"; entrance hand-nuts, to the direction of the strument" of Confer 設計及製作全域觀天儀。 allow about 10mm of free vertical (up-down) Unloose thee hex-nuts and three hand-nuts, to m**o**vem<del>ent of the imager'</del> Identify "levelling instrument": Find the "levelling instrument" on top of the imager, very close to the glass dome. For best levelling bubble and ring must match.

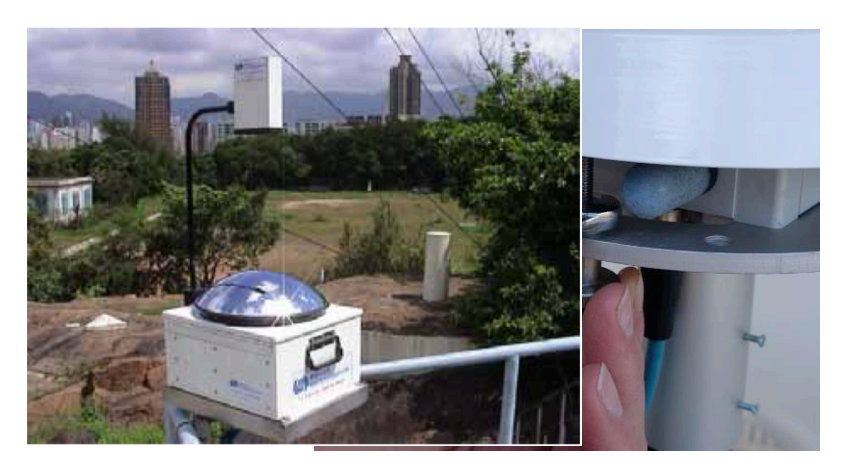

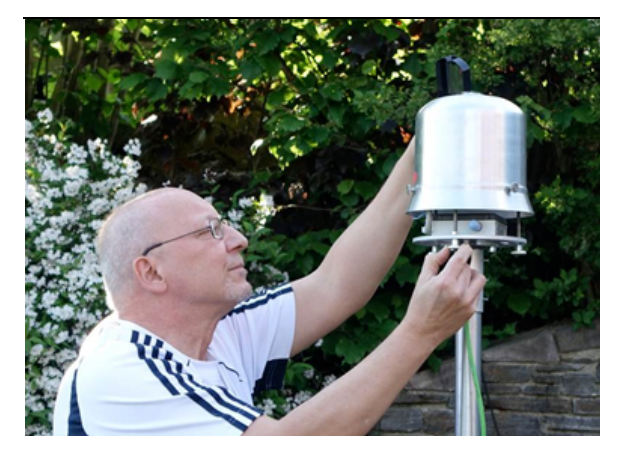

Image source: Hongwatong **@bservatory** either by lookingmagehs@iubostlettik@ ASI inthing promatorsManual from top or by using a mirror. show in the centre of the ring mark.

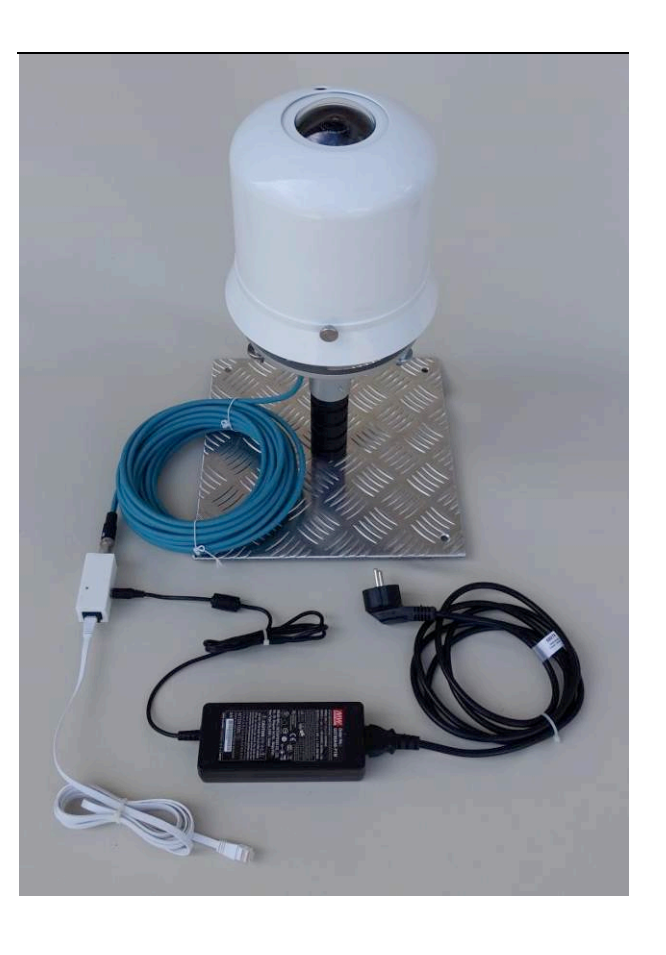

Adjust levelling by rotating hex nuts.

3 Fix adjustment by tightening hand nuts.

# What to do in the competition? 比賽做甚麼?

- ✦ Write report. 寫⽂字報告。
- ✦ (Primary School teams) Make time-lapse video. (小學組)全域影像縮時影片。
- ✦ (Secondary School teams) Store the images and analyse them for cloud cover in Okta.

(中學組)儲存相片及分析雲量份數。

- ✦ Take Photos of the total sky imager. 拍攝全域觀天儀的作品相片。
- ✦ Make and do presentation. 製作及進行簡報。

# Photo two days ago 前天的相片

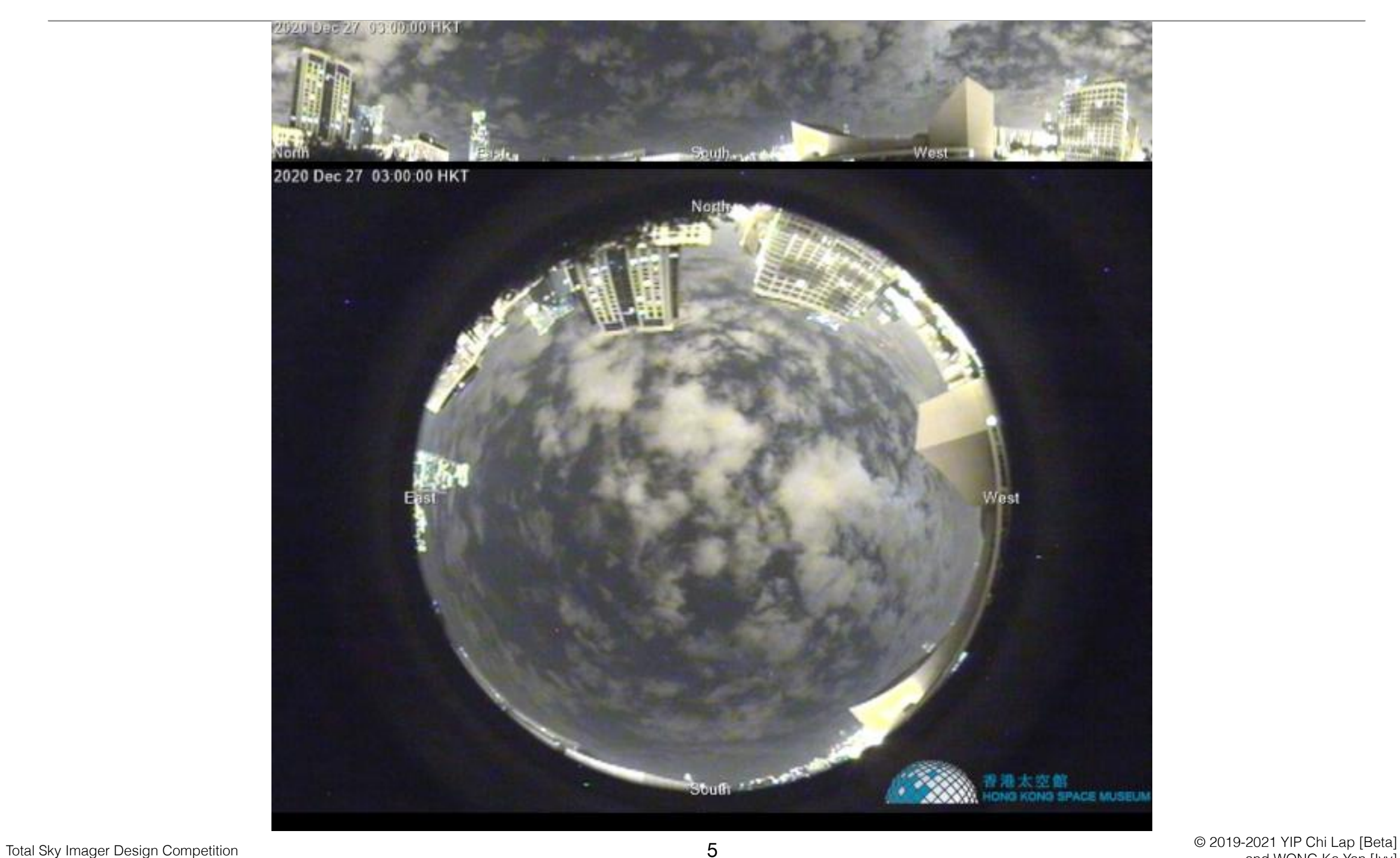

# Let's assume this is the original all sky photo 就當原相是這樣吧

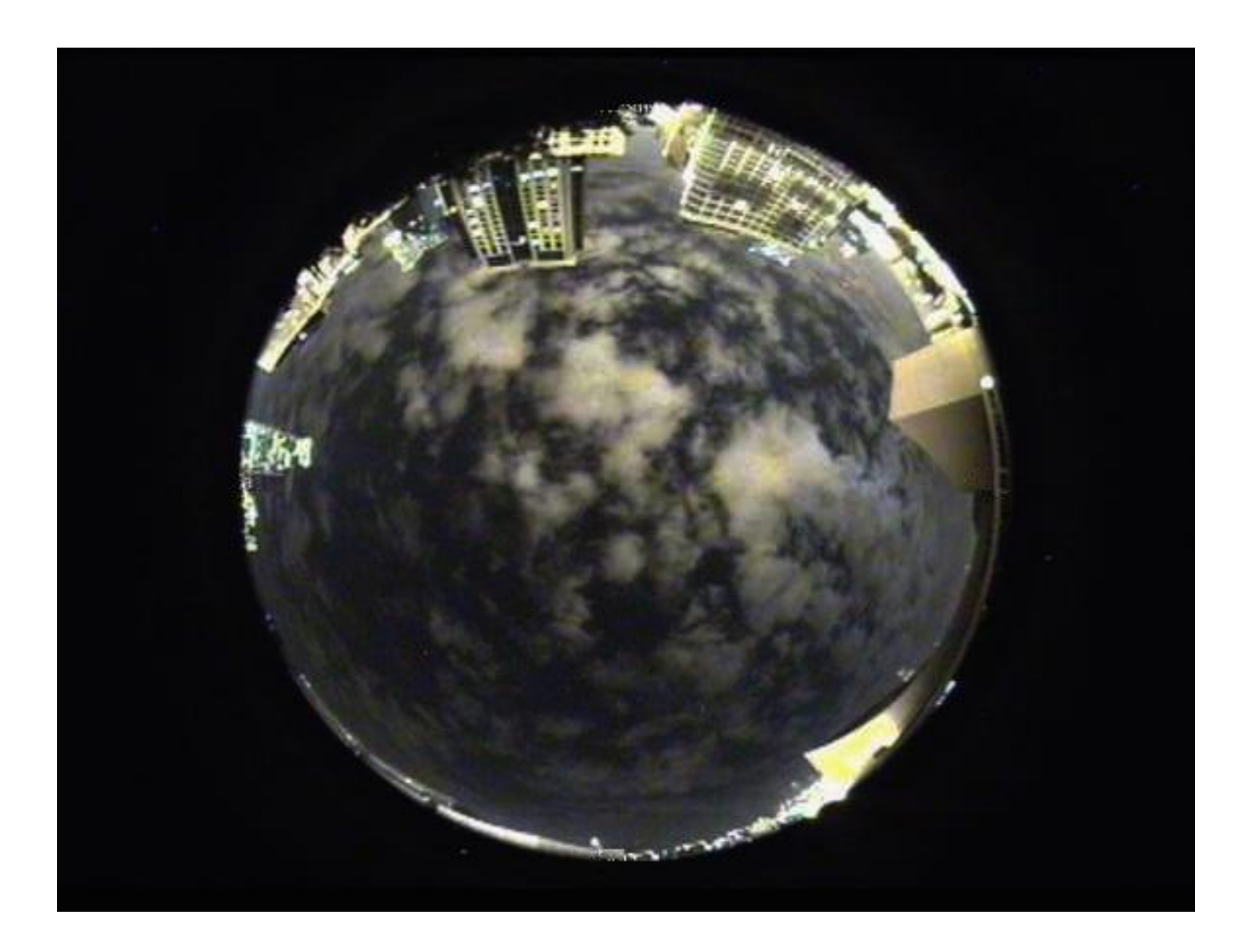

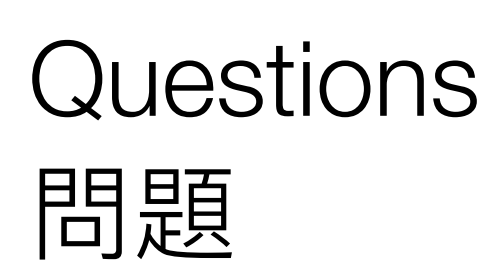

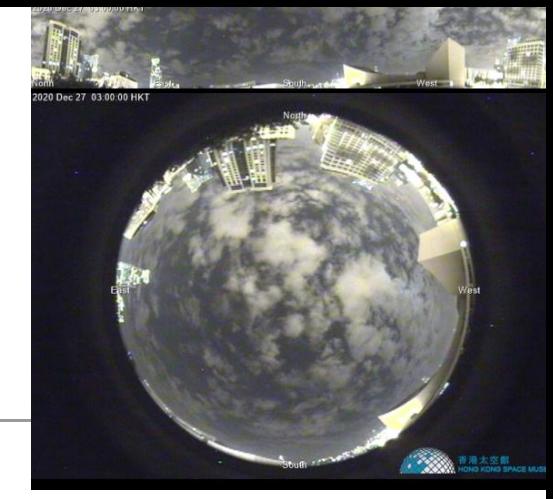

- ✦ How to generate the panorama view at the top given the fisheye view at the bottom? And the other way round? 如何將⿂眼鏡拍的相⽚變成全景相?反之亦問。
- ✦ How to analyse for the could cover? 如何計算雲量?
- ✦ How to visualise the analysis results? 如何以圖表達分析結果?

# Analysis steps 分析步驟

- ✦ Image preprocessing: noise removal, contrast adjustment,... 圖像預先處理:去噪、調整對比度⋯⋯
- ✦ Identify region of interest, like the sky without obstructions. 辩認有用區域,例如沒有被擋的天空。
- ✦ Distinguish between cloud and non-cloud areas. 分辨雲與非雲的區域。
- ✦ Calculate the cloud cover.

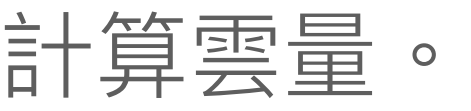

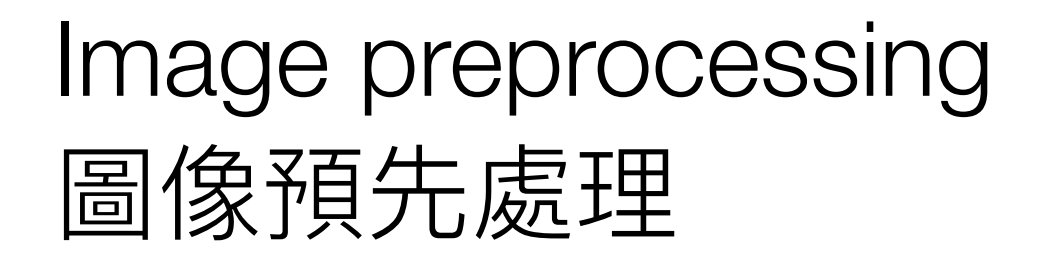

- ✦ Noise removal 去噪
- ✦ Contrast adjustment 調整對比度

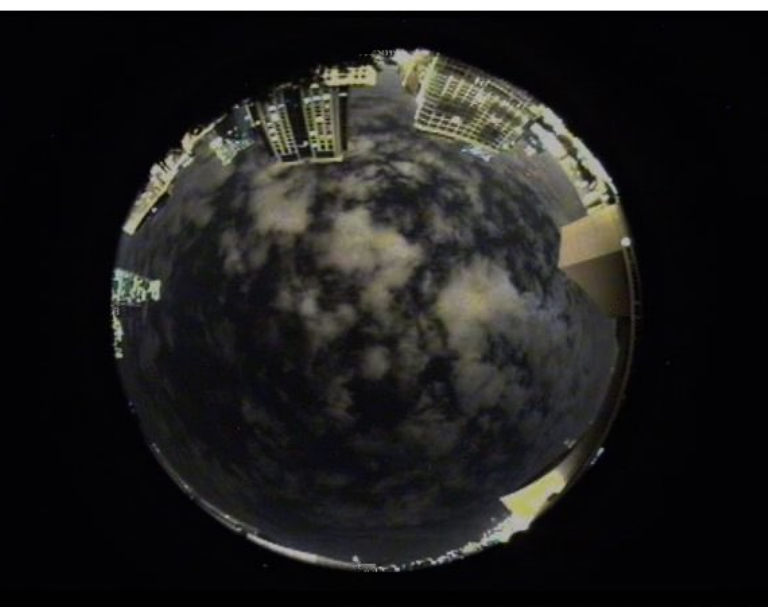

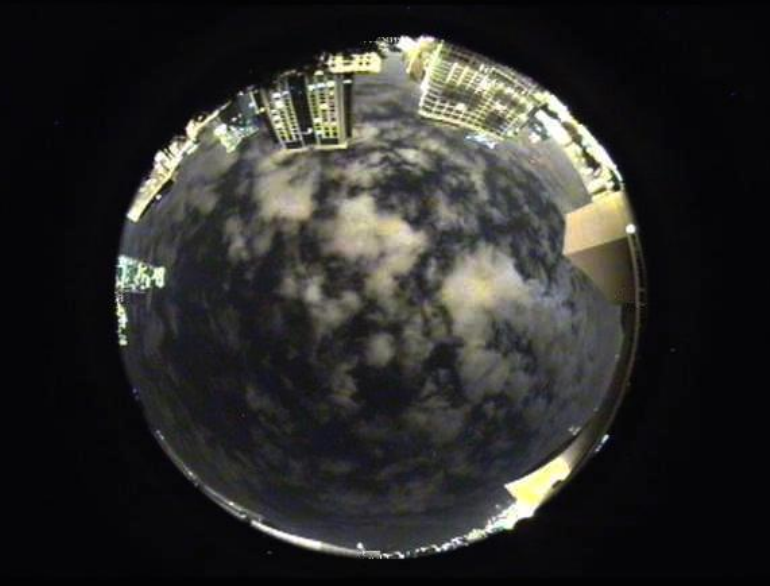

# Identify region of interest 辨認有用區域

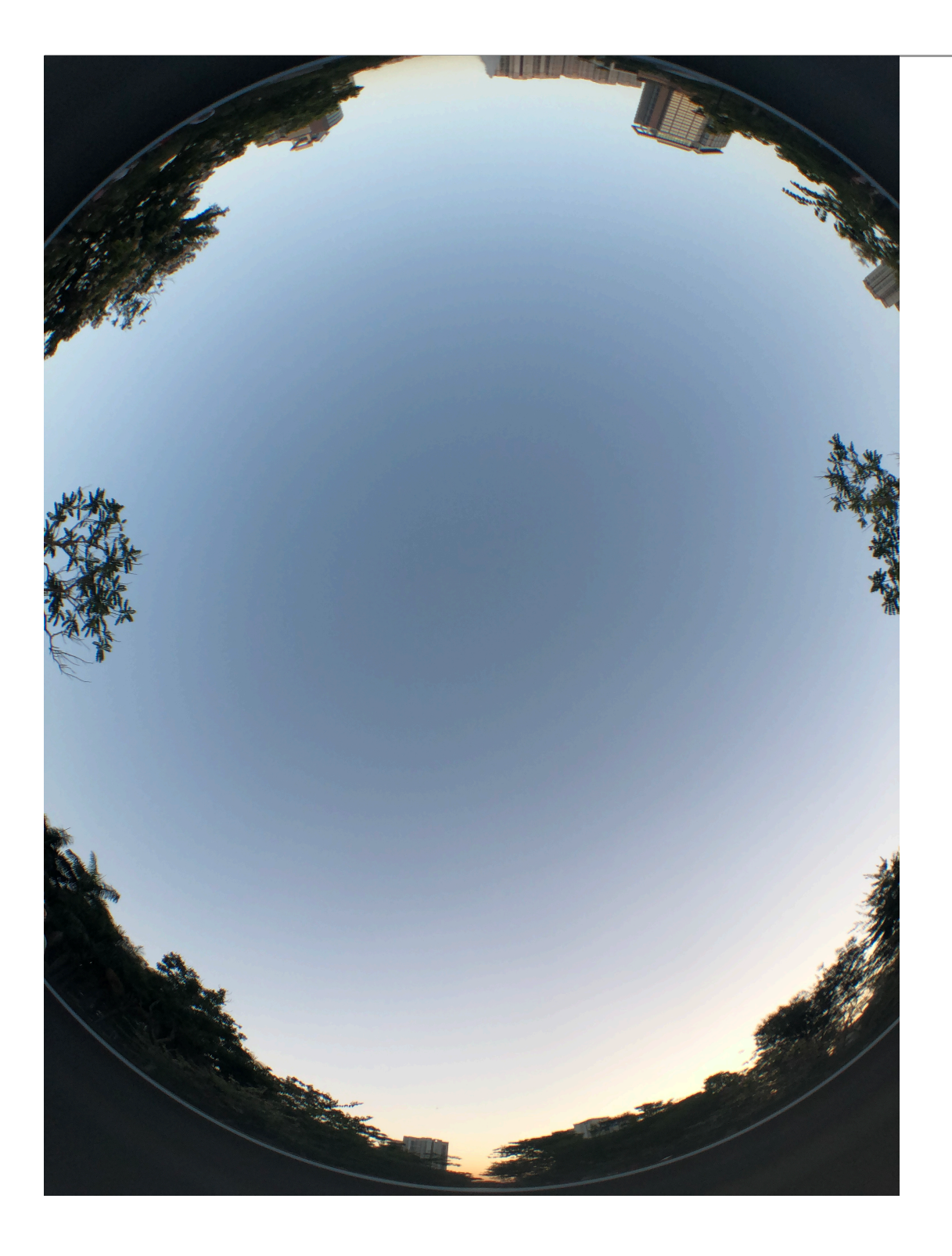

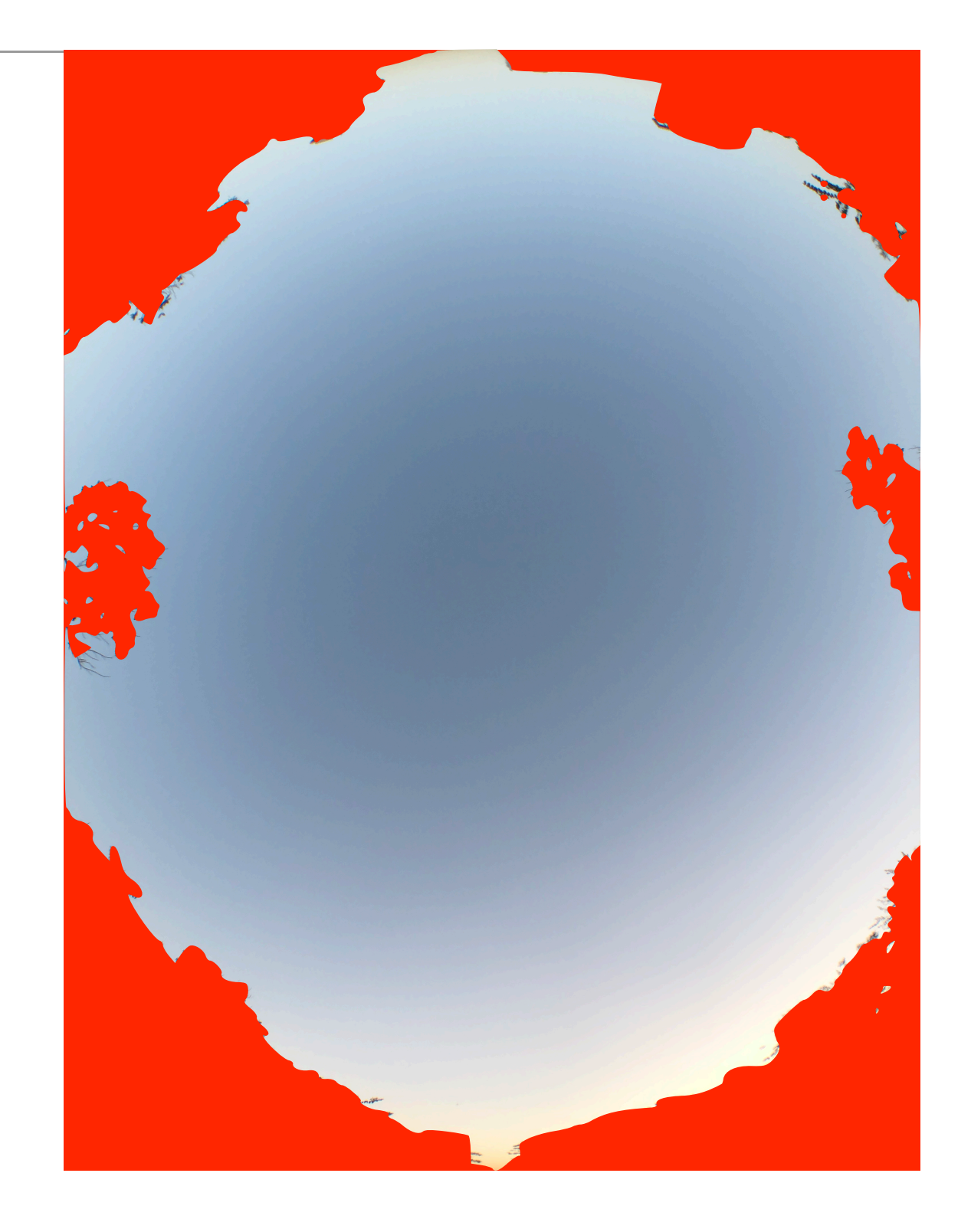

# Identify region of interest 辨認有用區域

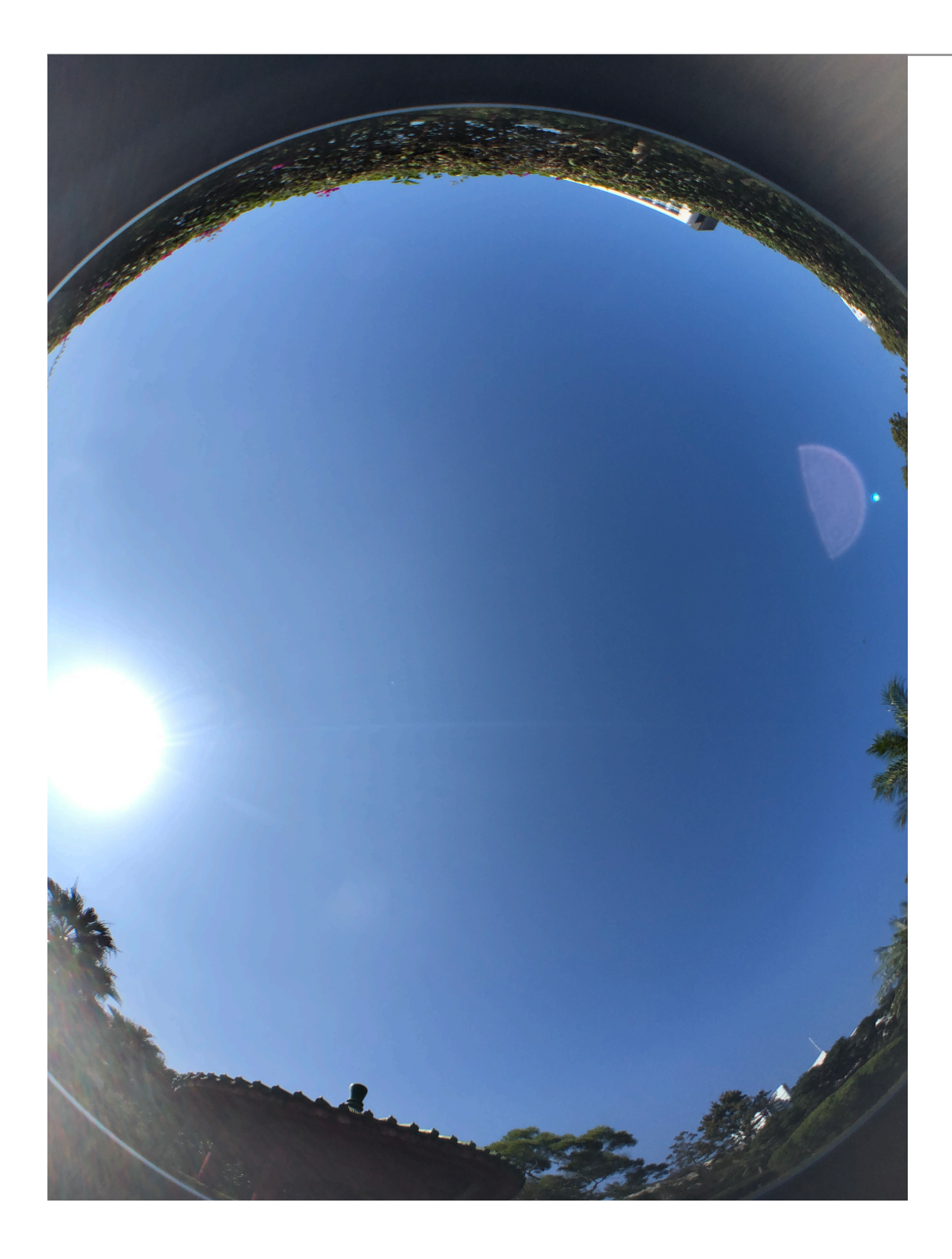

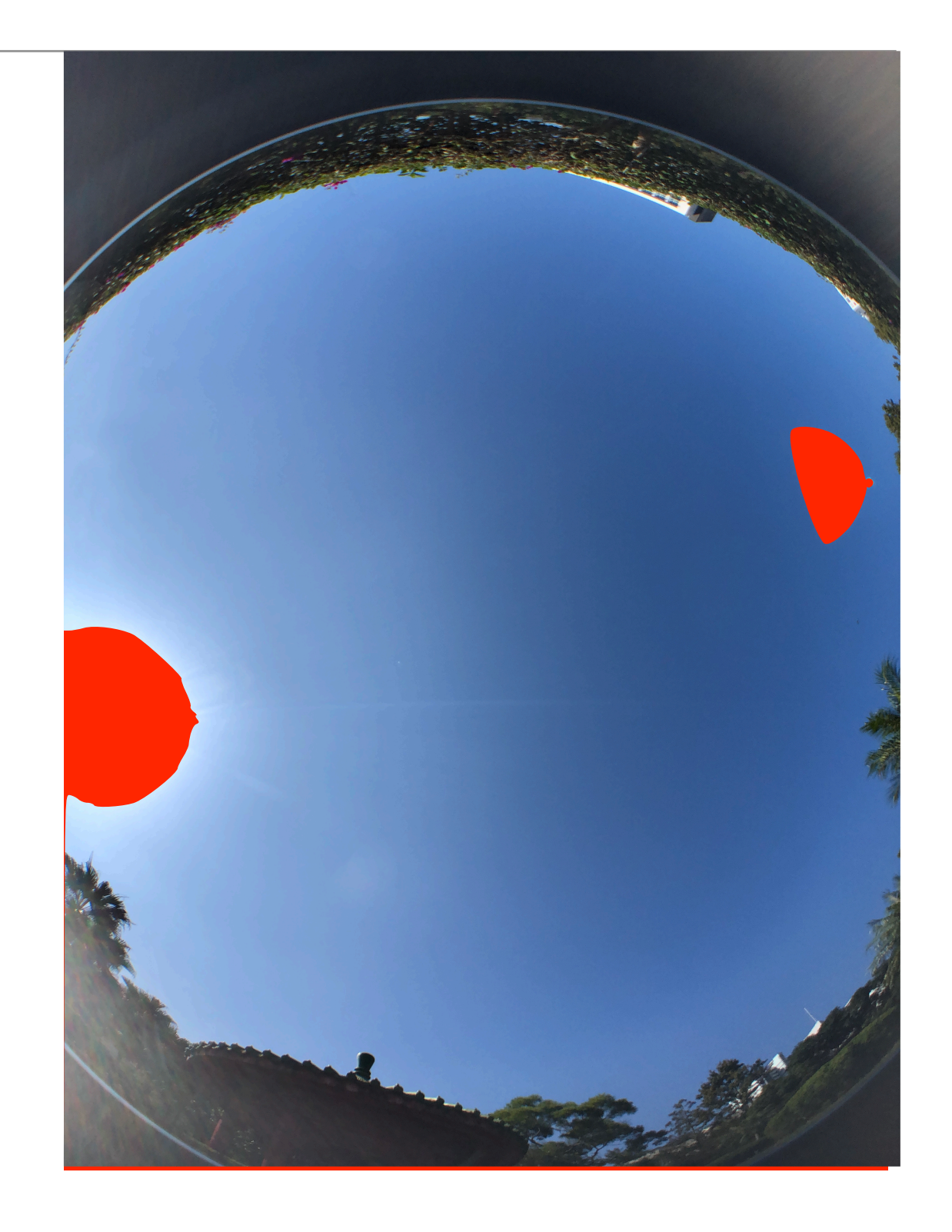

# Distinguish between cloud and non-cloud areas 分辨雲與非雲的區域

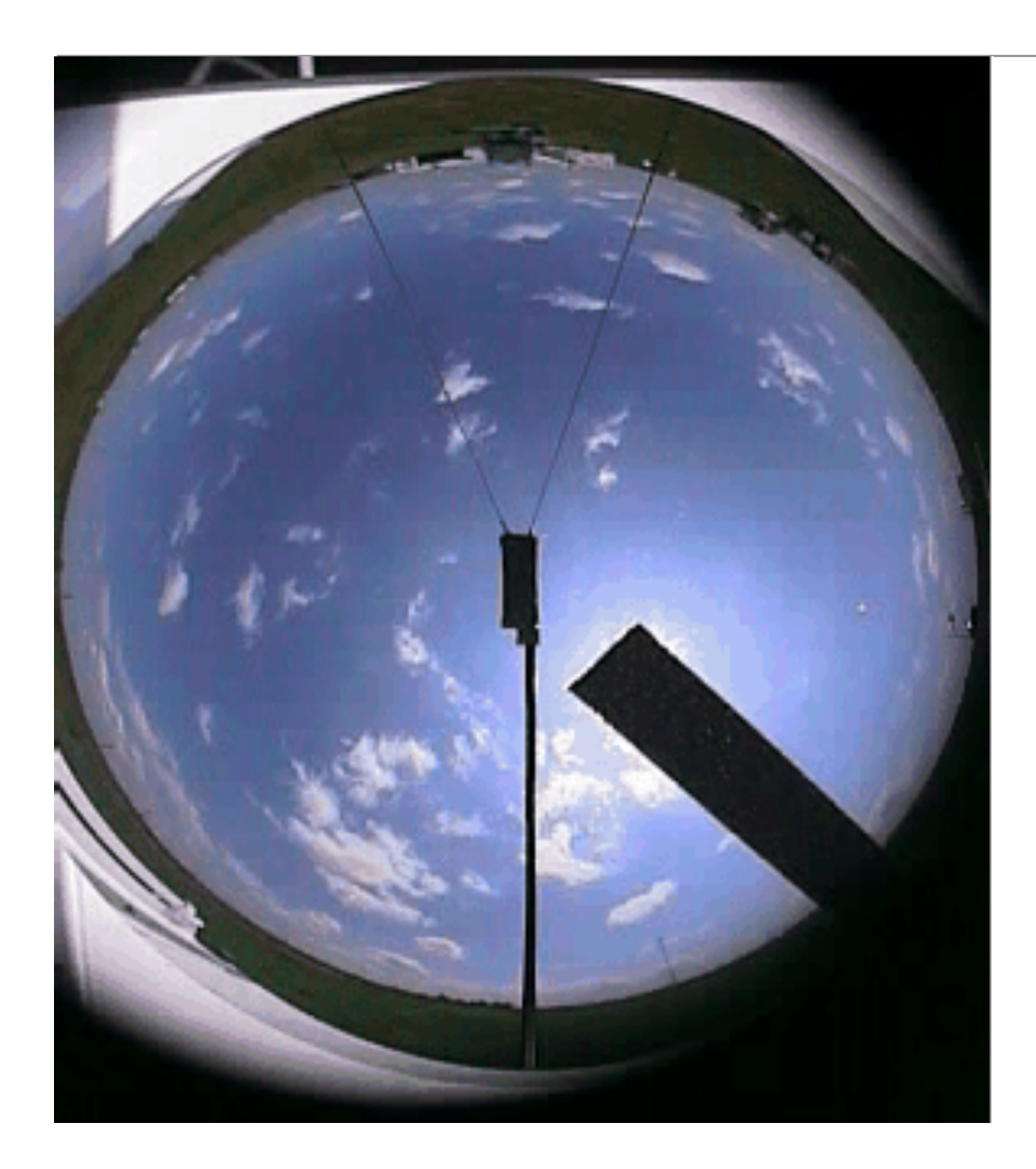

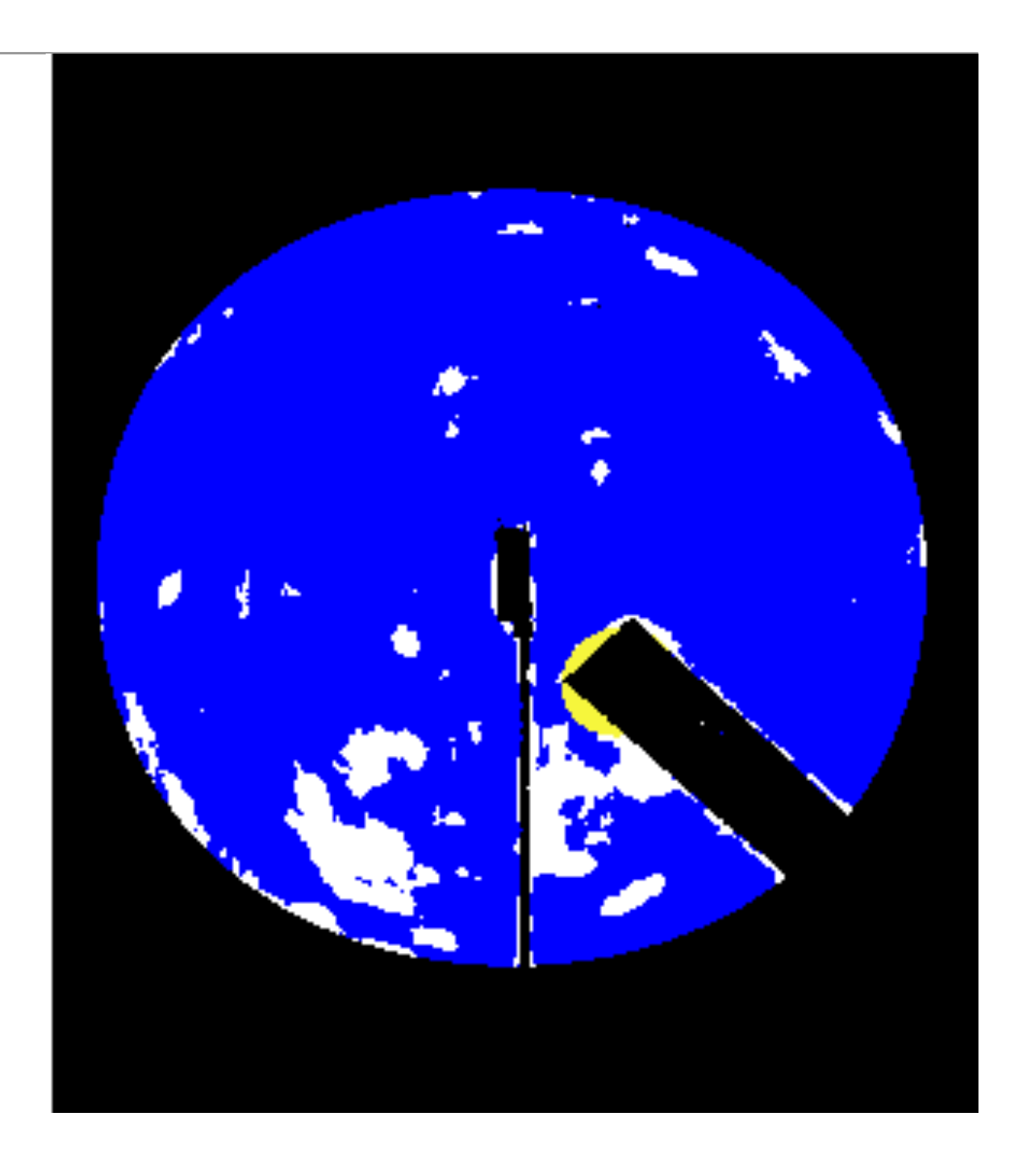

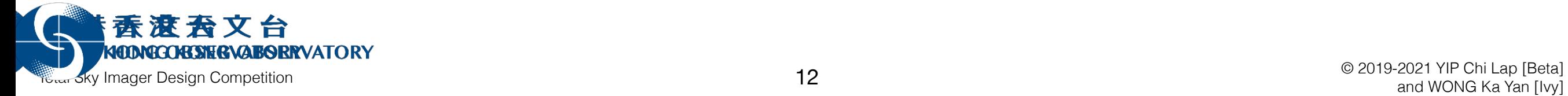

#### Calculate the cloud cover

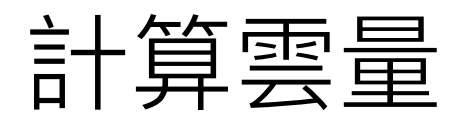

- ✦ Just count the proportion of lighter pixels in the sky? 只計算天空的淺色點的像素就可?
- ✦ Not all pixels are equal! 不是所有像素都是一樣的!
- ✦ Weight the pixels based on the viewing angle. 不同視角的像素權重不同。

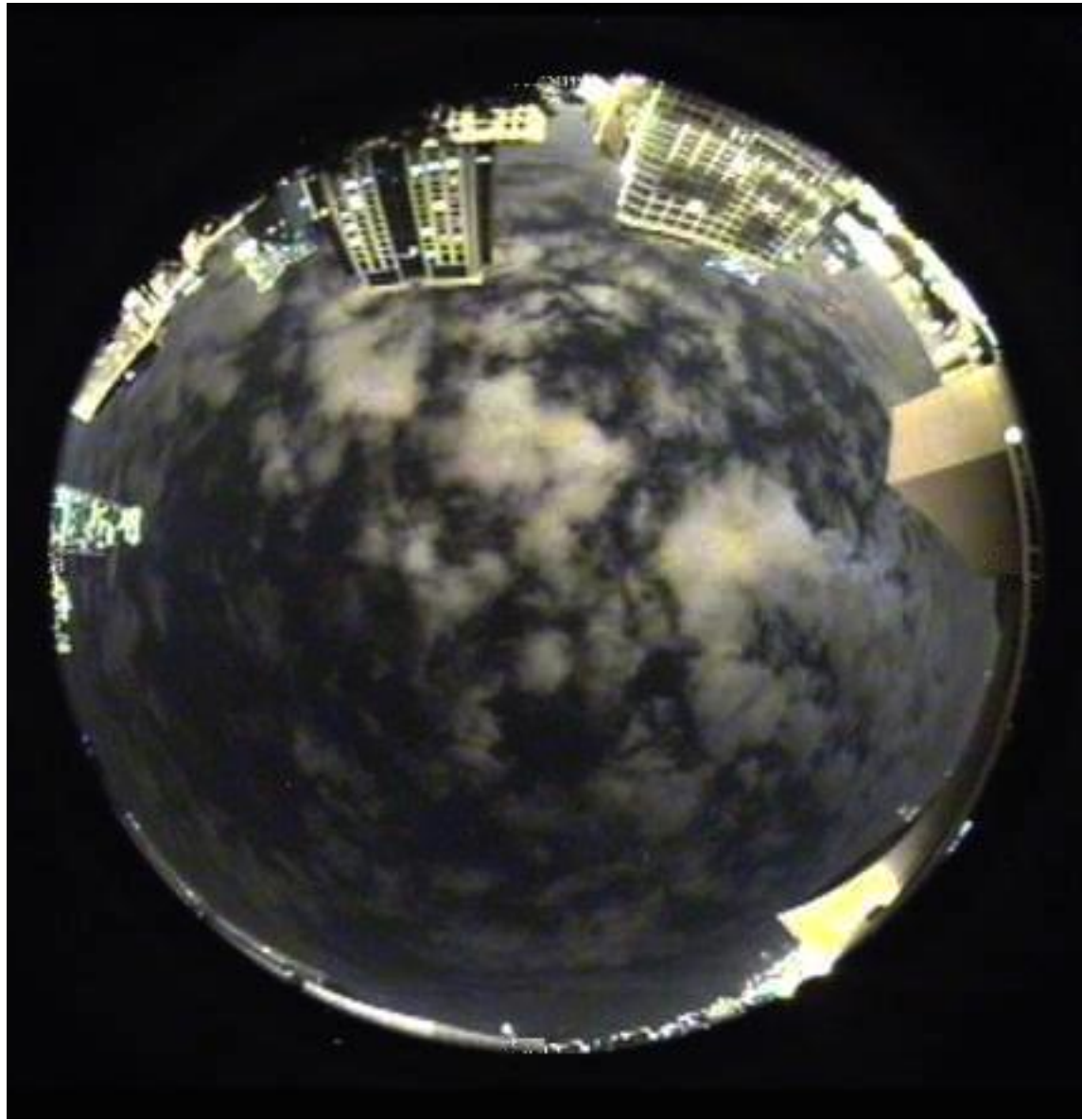

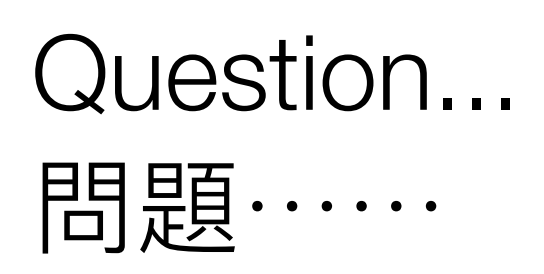

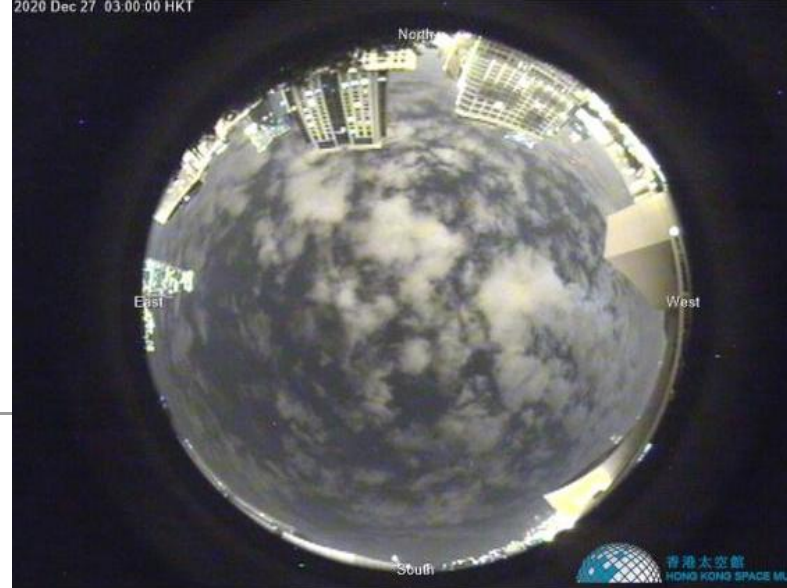

- ✦ Given a point in the fisheye view, what are the azimuth and elevation angles? 如何知道魚眼鏡相片中的一點的方位角和仰角?
- ✦ That requires a bit of maths. 這需要一點數學。
- ✦ Let's learn a bit about spherical coordinate system. 學—點關於球坐標系統的事吧。 [https://mathworld.wolfram.com/](https://mathworld.wolfram.com/SphericalCoordinates.html) [SphericalCoordinates.html](https://mathworld.wolfram.com/SphericalCoordinates.html)

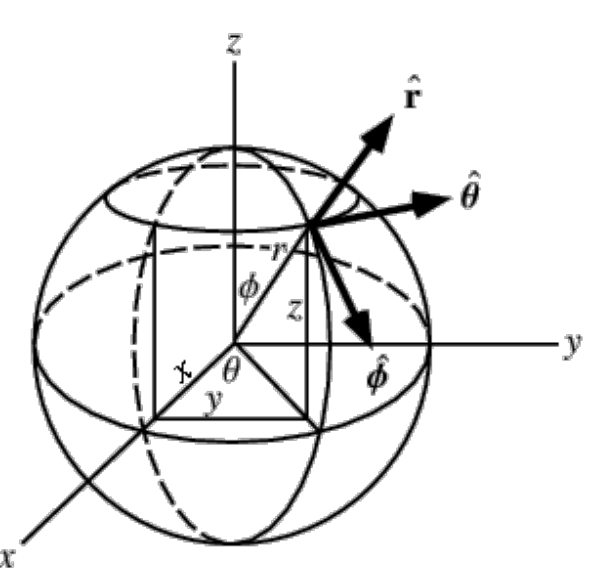

# The fisheye perspective 魚眼視角

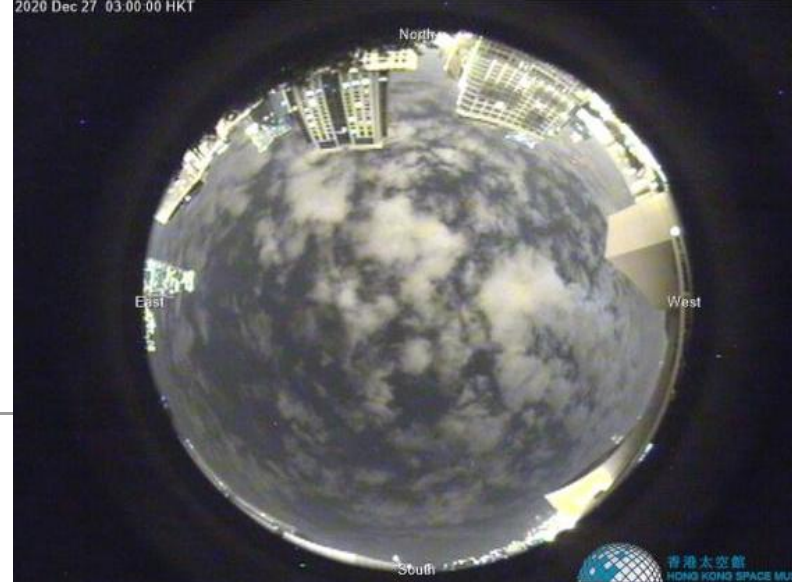

- ✦ This is about the fisheye perspective. 這是關於魚眼視角的。 <https://mathworld.wolfram.com/FisheyePerspective.html>
- ✦ This is also informative. Read especially the Additional Notes. 這篇也有很多資料。 要讀裏⾯Additional Notes的連結。 "Converting a fisheye image into a panoramic, spherical or perspective projection". Paul Bourke. July 2016. <http://www.paulbourke.net/dome/fish2/>

# The fisheye perspective 魚眼視角

- ✦ When the elevation is small, we can see clouds very far from us. 當仰角低時,我們可以看到很遠的雲。
- ✦ Note that are counting the *local* cloud cover. 注意,我們在計算本地雲量。

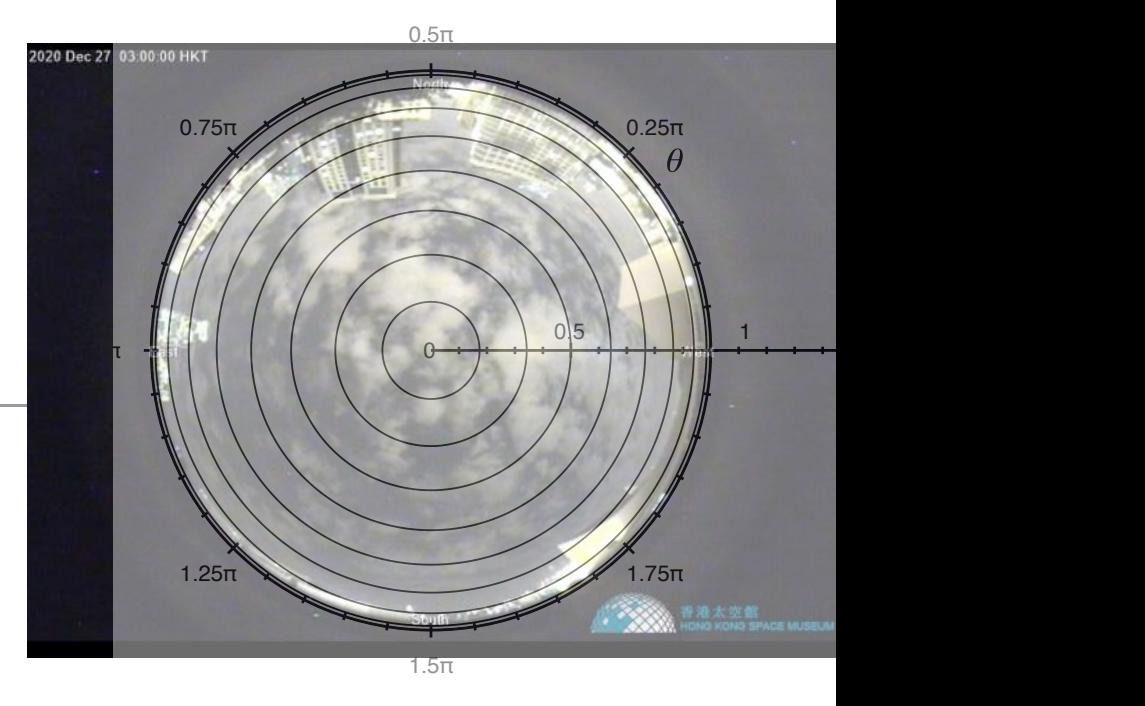

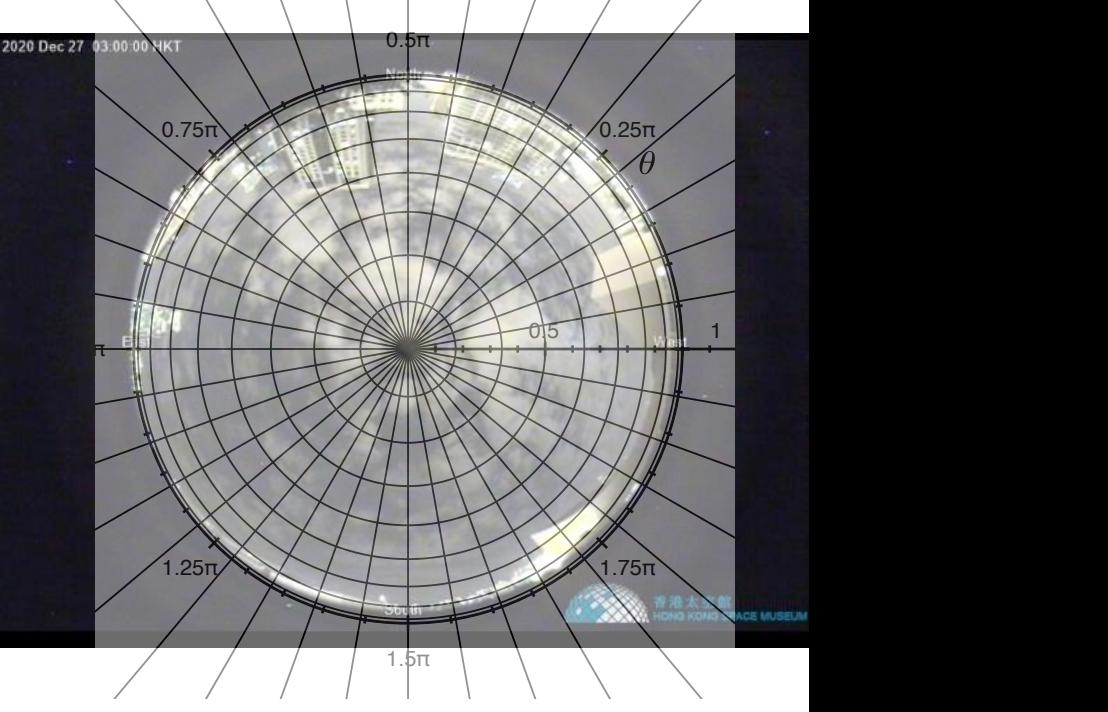

#### Software and tools 軟件和工具

- ✦ OpenCV: image processing library 圖像處理軟件庫
- ◆ Multiple language bindings 多種編程語言可用: C, C++, Java, Python, Matlab, Octave, JavaScript, C#, Perl, Haskell, Ruby,...
	- ✴ Fisheye camera model. 魚眼相機模式。 [https://docs.opencv.org/4.5.1/db/d58/](https://docs.opencv.org/4.5.1/db/d58/group__calib3d__fisheye.html) [group\\_\\_calib3d\\_\\_fisheye.html](https://docs.opencv.org/4.5.1/db/d58/group__calib3d__fisheye.html)

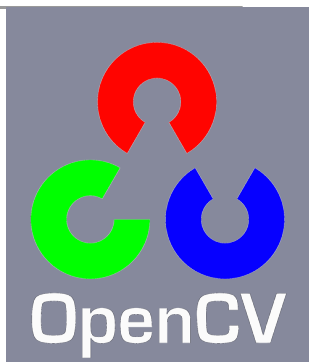

Using python for image processing and analysis 利⽤python來處理及分析影像

**P** python

- ✦ Python <https://www.python.org/>
- ANACONDA. ✦ Anaconda Individual Edition <https://www.anaconda.com/products/individual>

**Individual Edition** 

# Visualisation 可視化

# On design and visualisation 關於設計和可視化

- ✦ Information is Beautiful <https://informationisbeautiful.net/>
- ✦ Designing Interactions <https://www.designinginteractions.com/>

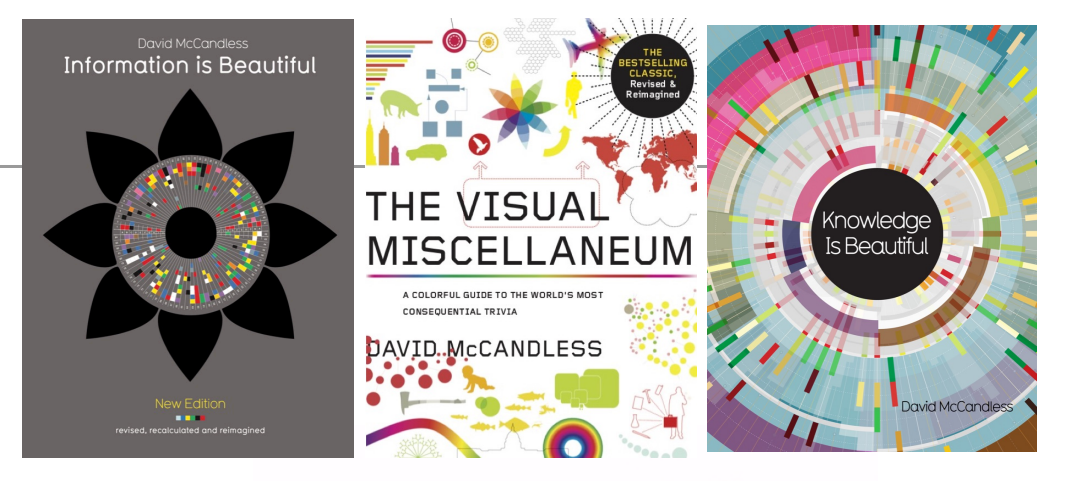

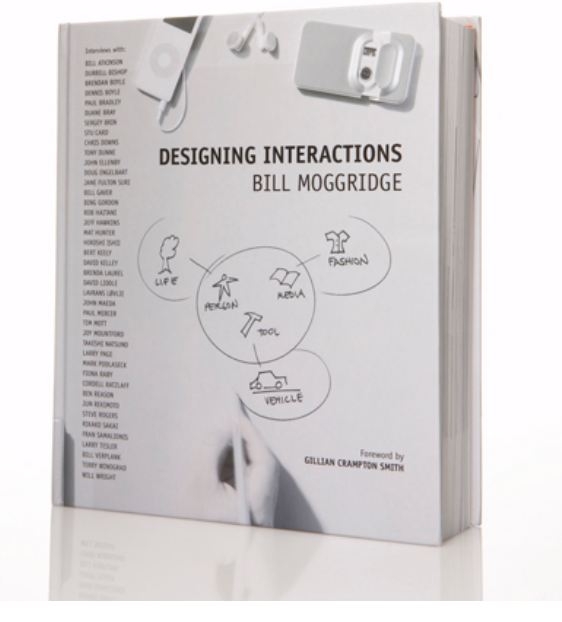

# Visualisation libraries 可視化軟件庫

- ◆ Data Driven Documents <https://d3js.org/>
- ✦ matplotlib <https://matplotlib.org/>

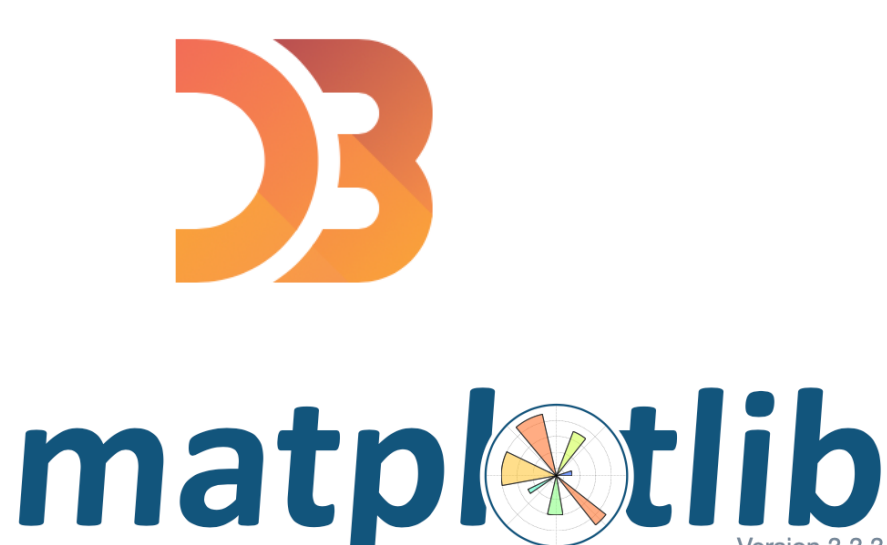

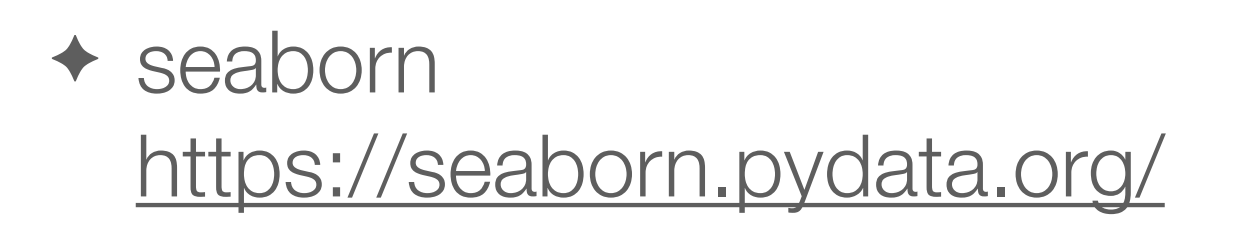

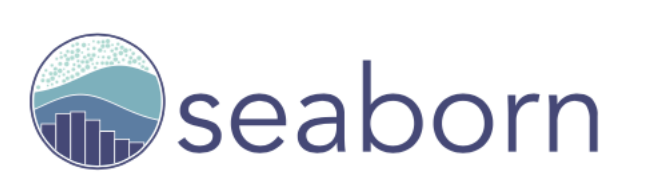

✦ Bokeh <https://bokeh.org/>

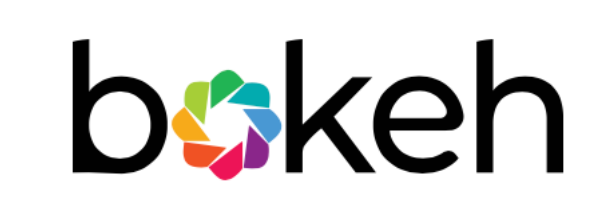

**\* Name comes from Japanese ボケ or 暈け。** 名字由日文「ボケ」或「暈け」來。

# Nice web pages 好網頁

✦ The Many Ways To Call Axes In Matplotlib: A beginner's notes on learning matplotlib. Jun. 2020-01-17. [https://towardsdatascience.com/the-many-ways-to-call-](https://towardsdatascience.com/the-many-ways-to-call-axes-in-matplotlib-2667a7b06e06)

[axes-in-matplotlib-2667a7b06e06](https://towardsdatascience.com/the-many-ways-to-call-axes-in-matplotlib-2667a7b06e06)

# Let's write code! 就寫程式吧!

# Question-and-answer time 問答時間

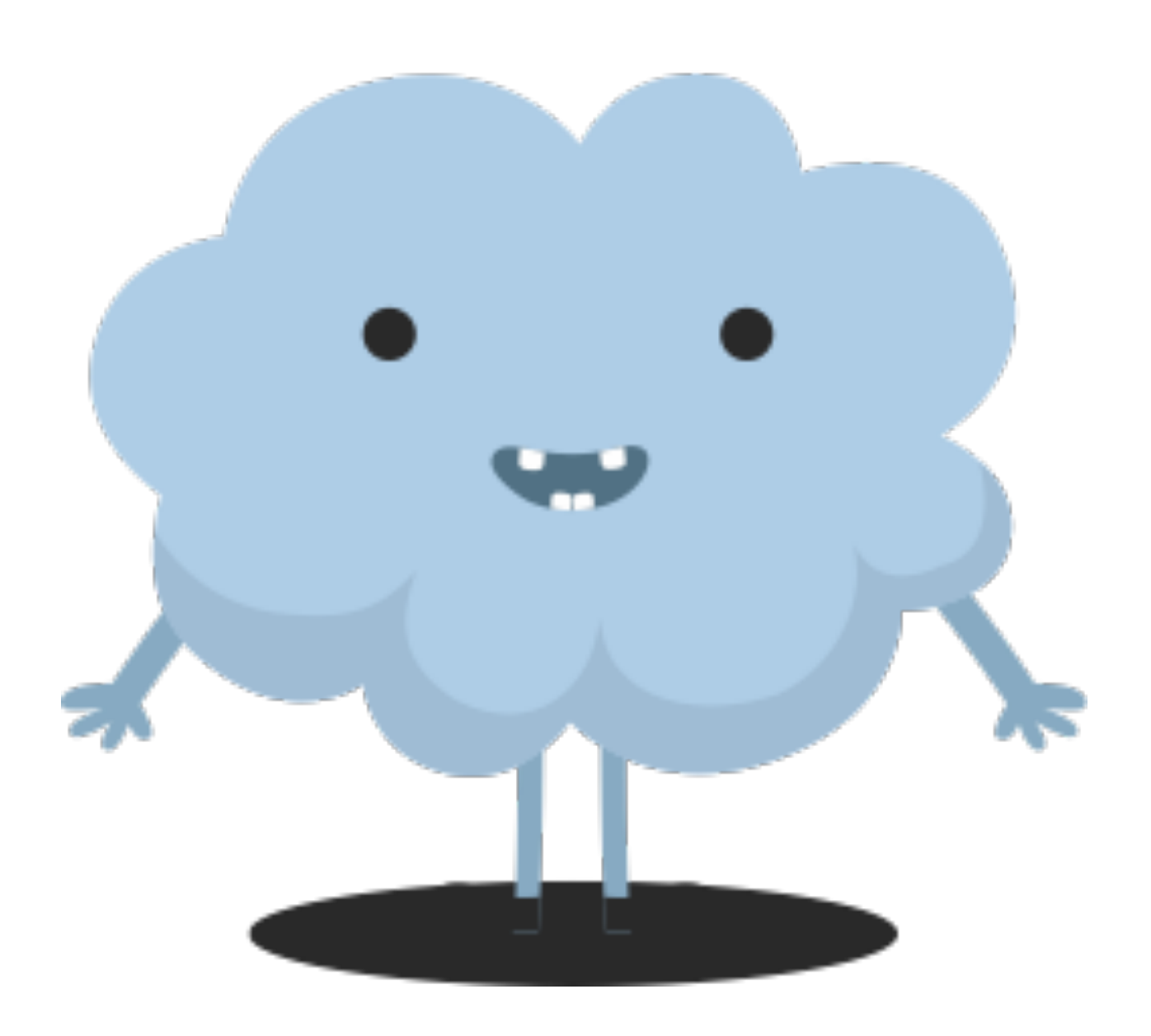